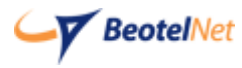

Povežite opremu kao na slici:

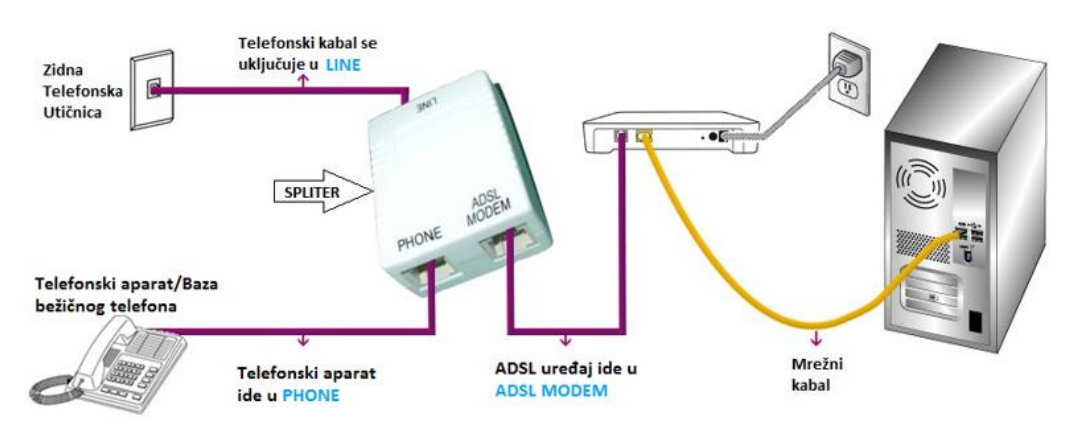

Potrebno je da pristupite ruteru tako što ćete otvoriti pretraživač i u adress bar upisati: **192.168.1.1** .Otvoriće se prozor u kome treba da se unese za username "**admin**" i za password "**admin**". Nakon ovog koraka moguće je podesiti uređaj.

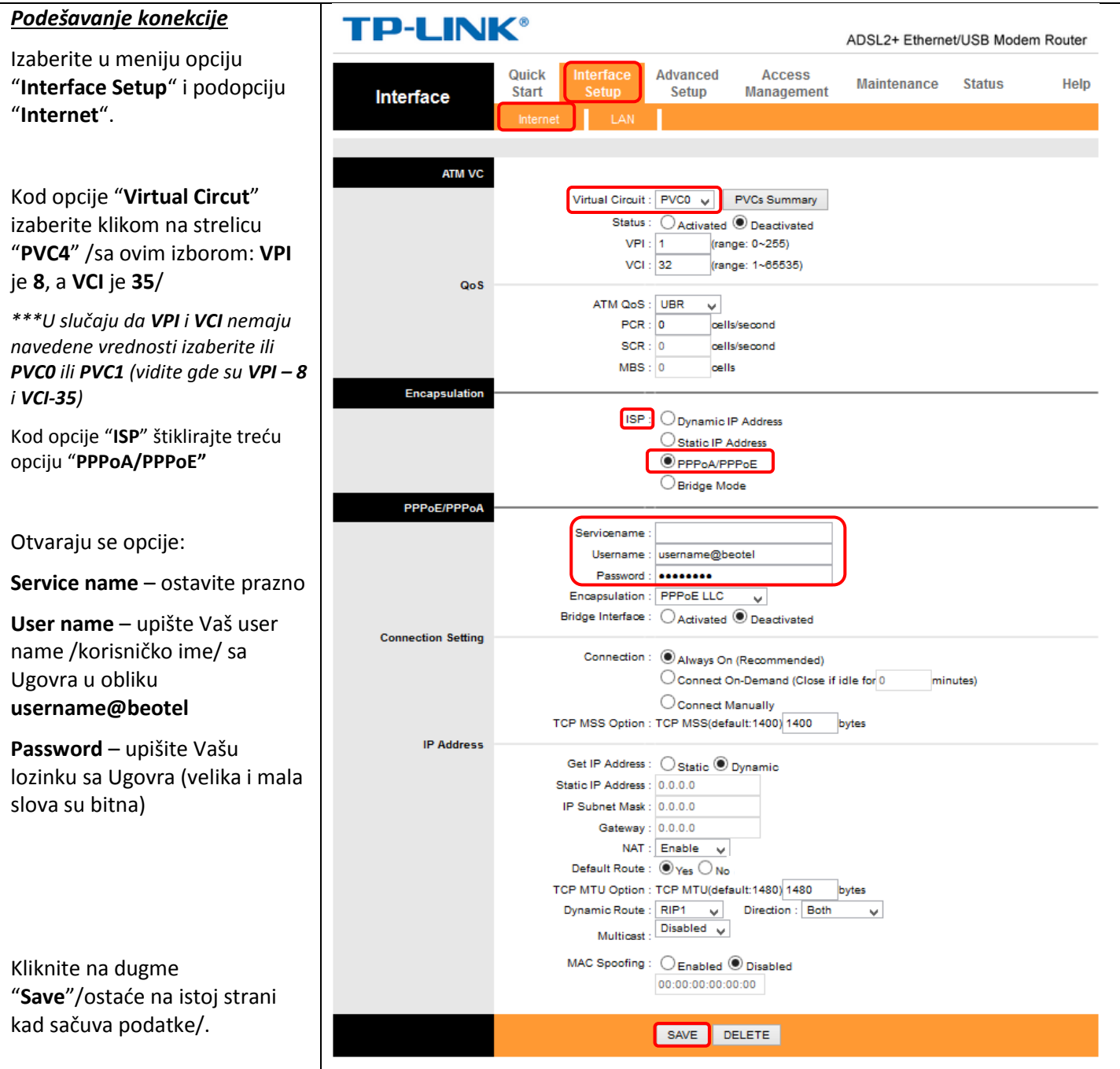

**BeotelNet** 

Tehnička podrška dostupna 24/7 / Tel: 011/4255-155 / E-mail: support@isp.beotel.net

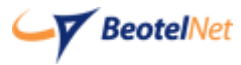

## *Svetlosni indikatori (sijalice)*

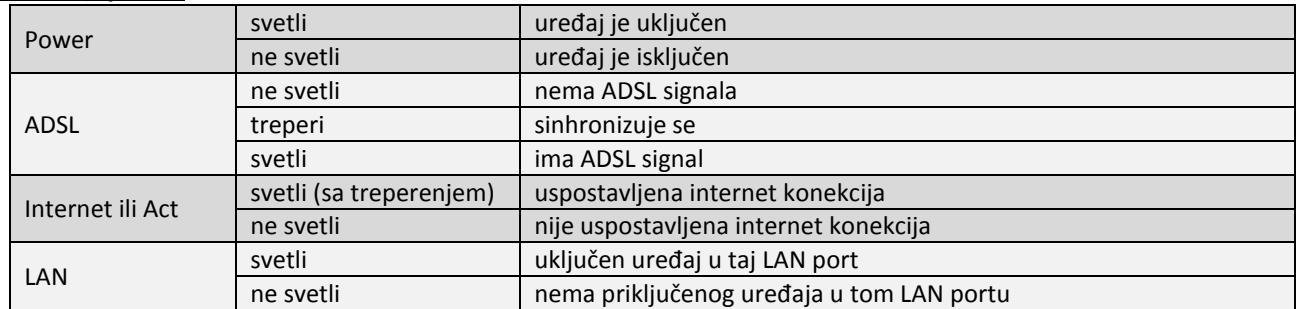

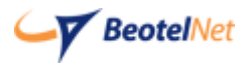